### $\mathbf{d}$   $\mathbf{d}$ **CISCO**

#### **БЪРЗ СТАРТ**

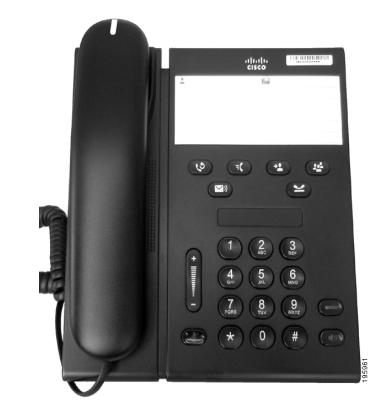

### **Cisco Unified IP телефон 6911**

- **1** [Набиране](#page-0-0)
- **2** [Отговор](#page-0-1)
- **3** Без [звук](#page-0-2)
- **4** [Гласова](#page-0-3) поща
- **5** [Препращане](#page-0-4) на всички
- **6** [Задържане](#page-0-5)
- **7** [Конферентен](#page-0-6) разговор
- **8** [Прехвърляне](#page-0-7)
- **9** [Настройки](#page-0-8) на звука
- **10** [Съвети](#page-0-9)

**Забележка За най-добри резултати да се отпечата върху хартия с размери 8,5 x 14" (офиц. размер).**

### <span id="page-0-0"></span>**1 Набиране**

За да отправите повикване, вдигнете слушалката и наберете номер.

#### **Набиране на последно набрания номер** Натиснете бутона **ПовтНаб** .

# <span id="page-0-1"></span>**2 Отговор**

Следните индикатори указват чакащо ново повикване:

- **•** Мигащ червен индикатор на слушалката
- **•** Мигащ бутон за линия с жълт цвят

За да отговорите на повикване, направете едно от следните:

- **•** Вдигнете слушалката.
- **•** Натиснете мигащия в жълто бутон за линия.
- **•** Натиснете несветещия бутон **Високоговорител** (1)

# <span id="page-0-2"></span>**3 Без звук**

**1.** По време на разговор натиснете бутона **Без звук** .

Бутонът започва да свети, за да укаже, че заглушаването е включено.

**2.** Натиснете повторно бутона **Без звук**, за да изключите тази функция.

# <span id="page-0-3"></span>**4 Гласова поща**

Следните индикатори указват получаването на ново гласово съобщение:

- **•** Непрекъснато светещ червен индикатор на слушалката.
- **•** Прекъснат тон за набиране (ако е наличен)

#### **Прослушване на съобщенията**

Натиснете бутон Съобщения (У) и следвайте гласовите команди.

### <span id="page-0-4"></span>**5 Препращане на всички**

**1.** Натиснете бутона Функция **въведете** предварително определения от системния администратор набор от номера за препращане на повикване.

- **2.** Въведете телефонния номер, за да препращате повиквания. Върху бутона **Линия** се показва непрекъсната зелена светлина и можете да чуете прекъснат тон за набиране.
- **3.** За да прекратите препращането на повикване, повторете стъпка 1.

# <span id="page-0-5"></span>**6 Задържане**

- **1.** Натиснете бутона Задържане Бутонът за линия мига в зелено.
- **2.** За да възобновите дадено повикване от състояние на задържане, натиснете мигащия в зелено бутон **Линия**, натиснете бутона **Високоговорител** или отворете линията, ако слушалката е върху корпуса.

### <span id="page-0-6"></span>**7 Конферентен разговор**

- **1.** По време на активен разговор (т.е. който не е задържан) натиснете бутона **Конферентен разговор** .
- **2.** Въведете телефонни номер на другата страна, която искате да добавите към конферентния разговор.
- **3.** Натиснете отново бутона **Конферентен разговор** (преди или след като другата страна отговори), за да започнете конферентен разговор. Повторете същите стъпки, за да добавите още участници.

### <span id="page-0-7"></span>**8 Прехвърляне**

- **1.** По време на активен разговор (т.е. който не е задържан) натиснете бутона **Прехвърляне** .
- **2.** Въведете телефонния номер на получателя.
- **3.** Натиснете бутона **Прехвърляне** (преди или след като другата страна отговори) или затворете, за да завършите прехвърлянето.

### <span id="page-0-8"></span>**9 Настройки на звука**

Бутонът за силата на звука се намира от лявата страна на клавиатурата.

**•** За да регулирате силата на звука на слушалката, натиснете бутона за увеличаване или намаляване на звука, когато линията е отворена.

- **•** За да регулирате звука при звънене, натиснете бутона за увеличаване или намаляване на звука, когато линията е затворена или в момент на задържано повикване.
- **•** За да заглушите звука при звънене, натиснете веднъж бутона за намаляване на звука (многократното натискане намалява силата на звънене).

## <span id="page-0-9"></span>**10 Съвети**

#### **Как се задават номера за бързо набиране?**

За да ускорите набирането и персонализирате различни функции и настройки за телефона, използвайте уеб страниците с потребителски опции на Cisco Unified CM.

#### **Как да използвам бутона "Функция"?**

Бутонът **Функция** предоставя достъп до функции, като например бързо набиране, препращане на всички повиквания, приемане на повикване, групово приемане на повикване и покана за личен разговор. Можете да натиснете бутона за функции, след което да натиснете цифрата, свързана с функцията.

#### **Как да получа достъп до администраторските настройки?**

Отворете линията и натиснете бутоните \*, # и 0 едновременно за достъп до IVR за администраторските настройки на телефона. Друг начин е да включите бутона за високоговорител и да натиснете бутоните \*, # и 0 едновременно. ПИН кодът по подразбиране е 24726.

#### **Къде мога да намеря пълното "Ръководство за потребителя"?**

[http://www.cisco.com/en/US/products/ps10326/](http://www.cisco.com/en/US/products/ps10326/products_user_guide_list.html) products\_user\_guide\_list.html

**Управление за Америка** Cisco Systems, Inc. 170 West Tasman Drive San Jose, CA 95134-1706 САЩ <http://www.cisco.com> Тел.: +1 408 526-4000 +1 800 553-NETS (6387) Факс: +1 408 527-0883

### altalti CISCO

Cisco, Cisco Systems, the Cisco logo, and the Cisco Systems logo are registered trademarks or trademarks of Cisco and/or its affiliates in the United States and certain other countries. All other trademarks mentioned in this document or website are the property of their respective owners. The use of the word partner does not imply a partnership relationship between Cisco and any other company. (1002R)

© 2010 Cisco Systems, Inc. All rights reserved. Публикувано на 31-ви март 2010 г., OL-22524-01